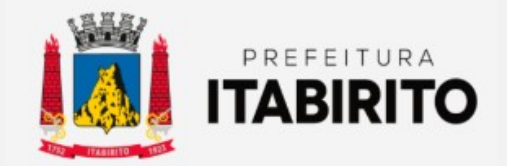

# SECRETARIA MUNICIPAL DE FAZENDA DEPARTAMENTO DE TRIBUTAÇÃO

# PASSO A PASSO PARA ATUALIZAR GUIA DE IPTU VENCIDA

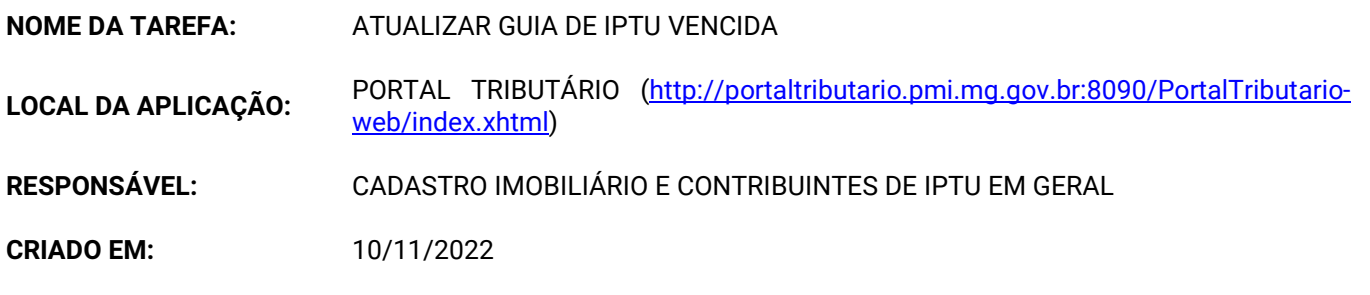

Passo a Passo:

 O contribuinte deverá acessar o SITE DA PREFEITURA MUNICIPAL DE ITABIRITO (www.itabirito.mg.gov.br) e clicar no ícone do PORTAL TRIBUTÁRIO.

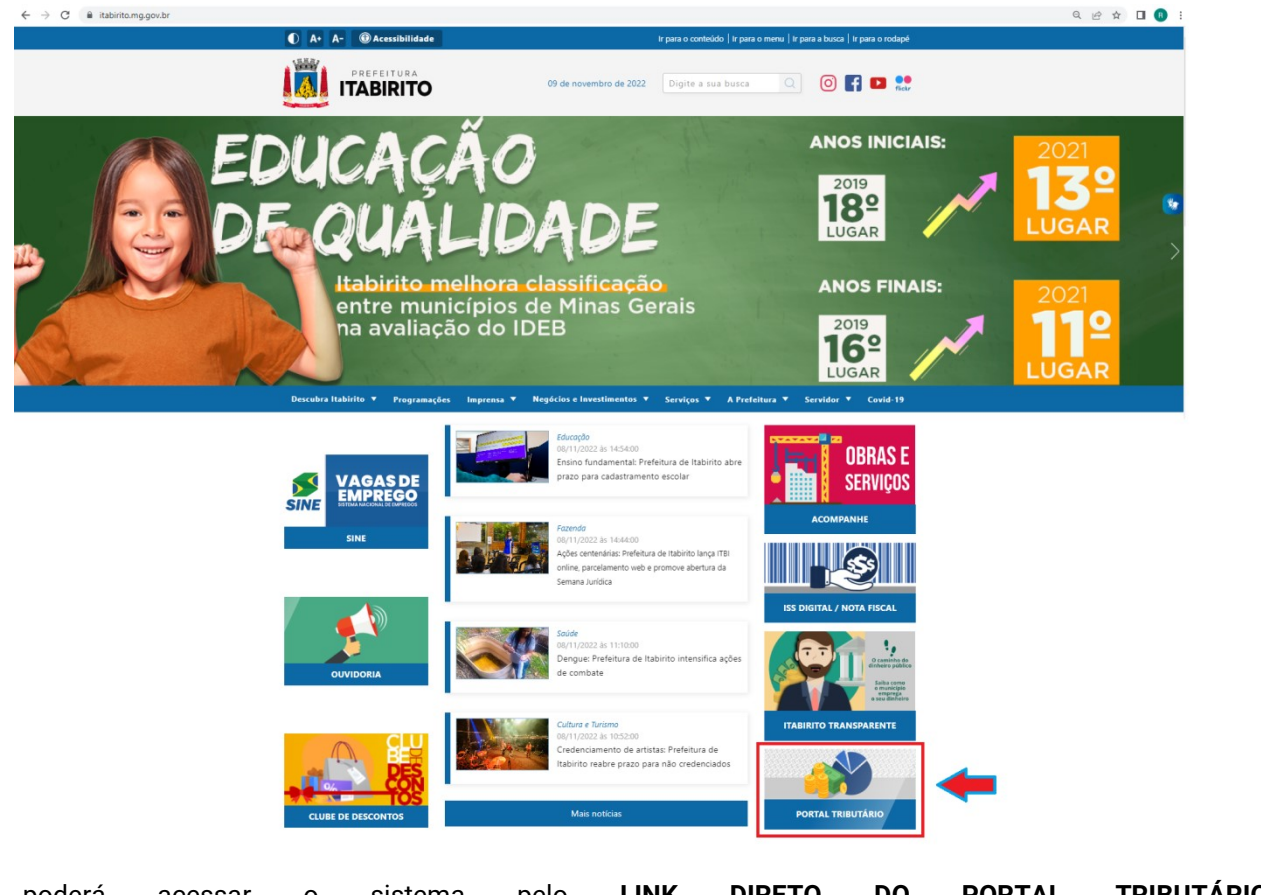

OU, poderá acessar o sistema pelo LINK DIRETO DO PORTAL TRIBUTÁRIO: http://portaltributario.pmi.mg.gov.br:8090/PortalTributario-web/index.xhtml

No PORTAL TRIBUTÁRIO, o contribuinte deverá clicar em IPTU – SEGUNDA VIA no menu superior.

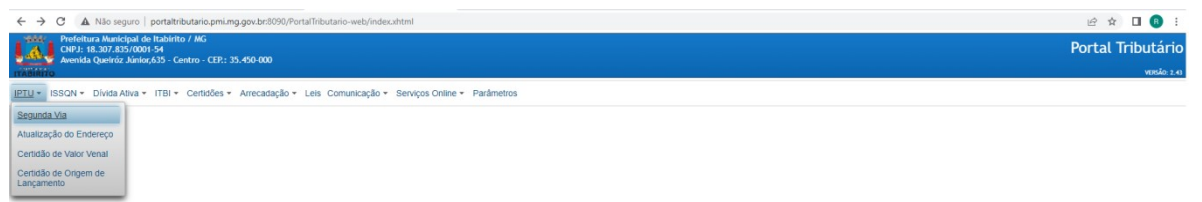

Logo em seguida, selecionar se deseja entrar com o dado da INCRIÇÃO CADASTRAL DO IMÓVEL (somente os

números) ou CPF/CNPJ (somente os números) do proprietário e em seguida PREENCHER OS DADOS conforme a seleção e clicar em VERIFICAR.

# Observação:

Caso o cadastro municipal do contribuinte esteja incompleto (sem CPF/CNPJ), o imóvel não será encontrado utilizando a opção CPF/CNPJ. Neste caso, favor ATUALIZAR OS DADOS através do link http://portaltributario.pmi.mg.gov.br:8090/PortalTributario-web/iptu/atualizacaoEndereco.xhtml OU utilizar a opção de selecioná-lo pela inscrição cadastral.

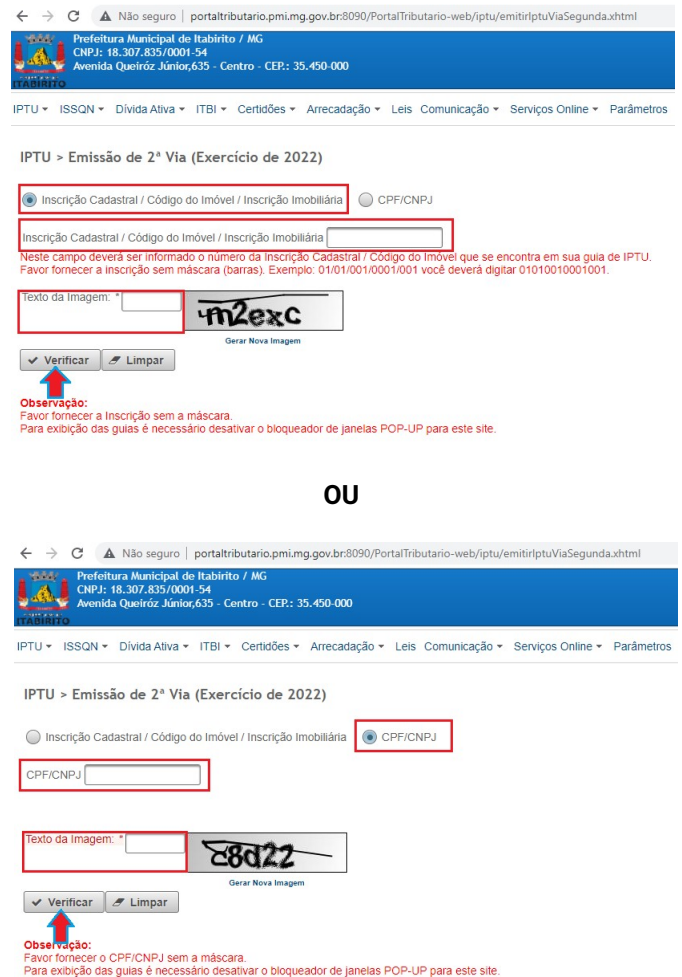

Na próxima tela, o contribuinte deverá SELECIONAR a(s) PARCELA(s) de IPTU VENCIDAS(s) e em seguida clicar em IMPRIMIR GUIA.

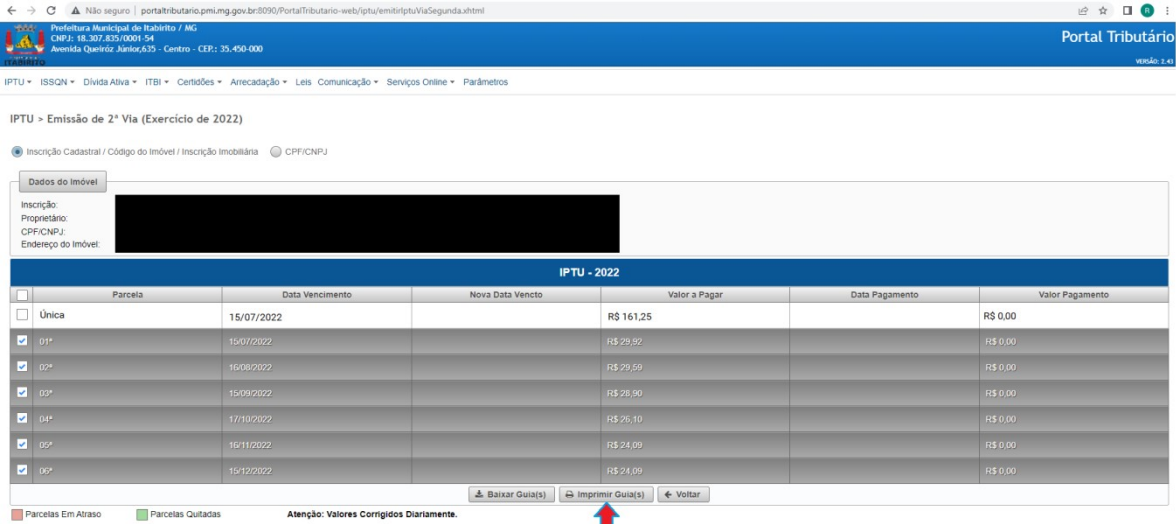

A(s) guia(s) será(ão) gerada(s) em PDF conforme a solicitação.

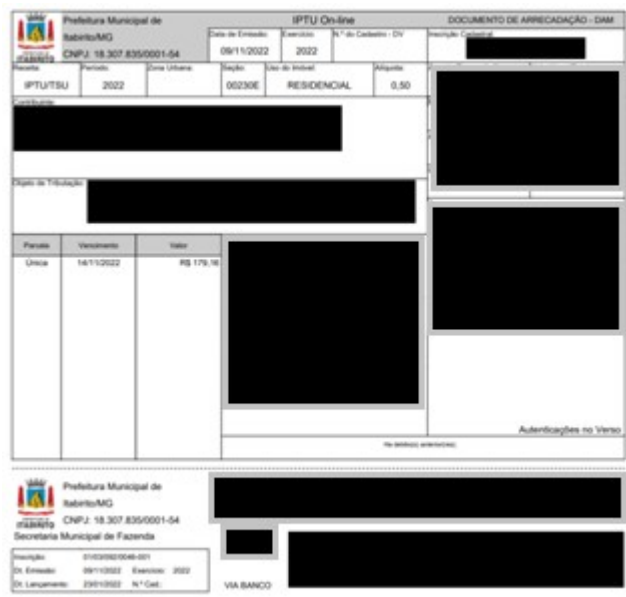

#### Resultados Esperados

- Modernização do setor tributário.
- Autonomia do contribuinte.
- Diminuição de atividades de suporte administrativo realizada pelos servidores do setor de cadastro.
- Padronização das ações efetuadas no PORTAL TRIBUTÁRIO por contribuintes e servidores
- Facilidade de acesso às informações do funcionamento do PORTAL TRIBUTÁRIO em caso de dúvidas.

## Perspectiva de Revisão

 Esse passo a passo deve ser revisado anualmente ou quando houver alterações na forma de funcionamento do PORTAL TRIBUTÁRIO, bem como no procedimento das ações da administração tributária.

## Embasamento Legal

- Lei Municipal 1816/93
- Decreto anual estipulando os prazos para pagamento do IPTU

## Aprovação/Realização

Aprovado por: Rane Curto Nascimento Ferreira Secretária de Fazenda<br>Aprovado por: Gilson Carlos Fontes Diretor da Tributação Aprovado por: Marina Gabriela Silva Gomes<br>Realizado por: Realizado por: Realizado por Realizado por Realizado por Realizado por Realizado por Realizado Realizado por: Ronald Dantas Pereira

Diretor da Tributação<br>Técnica de Edificações